## **Mentor-Connect Interactive Maps**

Mentor-Connect has collaborated with the National Geospatial Technology Center of Excellence (GeoTech Center) at Jefferson Community and Technical College to develop a number of maps that provide information about the participating colleges and also about all projects funded by the National Science Foundation's Advanced Technological Education (ATE) Program.

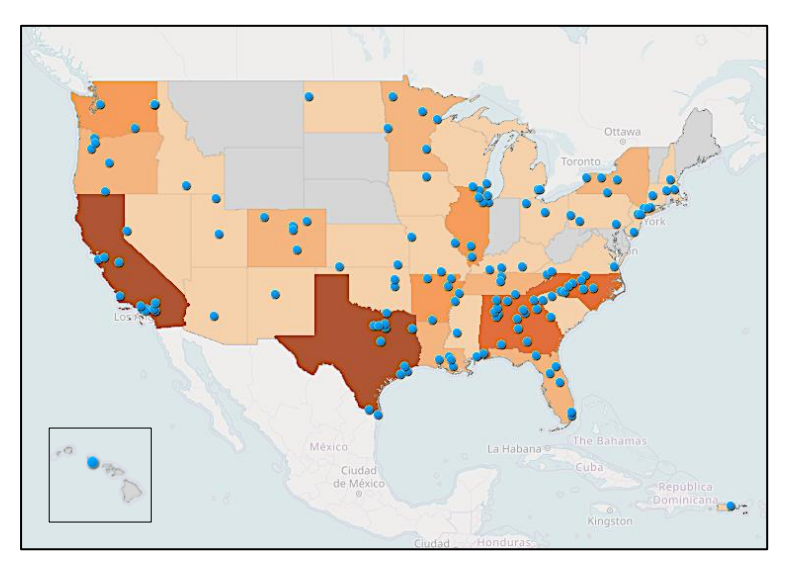

*Mentor-Connect cohorts 2013-2019*

The maps are housed on two different sites. The Mentor-Connect Cohort site provides information about proposals supported by Mentor-Connect, while the NSF ATE Funded Projects site provides similar information about all projects funded by the ATE Program since 2013. That was the first year in which the ATE Program funded Mentor-Connect supported projects.

The maps on this site were developed in part to demonstrate the extent to which Mentor-Connect has enabled the ATE Program to fund Small-Newto-ATE projects in new locations. Another important purpose of these maps is to provide information to NSF about all funded ATE Projects.

The <u>Mentor-Connect Cohorts</u> site shows the locations of all colleges, by cohort, that have participated in the Mentor-Connect project, whether or not they submitted ATE proposals. Click on a dot to bring up a window with the name of the college. If the college submitted a proposal, the name of the Principal Investigator will also appear, and the screen will lead to an attribute table with detailed information about the project.

The **NSF ATE Funded Projects** site uses colored dots to show the locations of Mentor-Connect supported projects (mainly in the Small-New-to-ATE category), other Small-New-to-ATE projects, and larger ATE projects. Click on a dot to bring up a window with the name of the college, the NSF ID and title of the proposal, the amount of funding received, and the name of the Principal Investigator. A separate attribute table lists this information for all colleges in each of the three categories.

## **Guidelines for Using the Interactive Maps**

## **Mentor-Connect Cohort Site:**

The opening screen shows a map of all community colleges that have participated in the Mentor-Connect project since its inception. Click on the Layers symbol near the top left of the screen to see the list below, which enables you to display the locations of colleges in the individual cohorts.

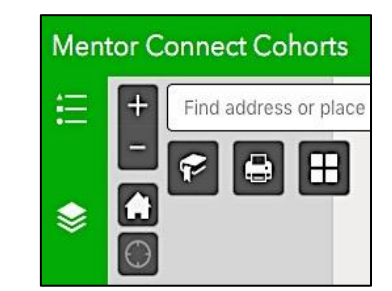

Click on the three-dot symbols in the Layers list to access attribute tables for each cohort, with the names of the participating colleges and information about funded projects, a list of the colleges organized by state, and the names of representatives and senators in districts and states that have participating colleges.

You can also access this information for all cohorts by clicking on the arrow at the bottom of the screen.

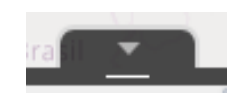

In the Layers list, click on U.S. Map to see state boundaries and on Mentor-Connect by State to produce a choropleth map that shows participation levels by state.

Click on the symbol at the top right of the Layers list and select Expand all layers for an explanation of the color-coding on the state maps and those described below.

Additional map options require turning off the Mentor-Connect by State layer. The Congressional District map shows the number of participating colleges per district, and the House and Senate maps are color-coded to show the distribution of the colleges in regions identified by major political party affiliations.

Click on the dots on any map, and the name of the college will appear in a window. If the college submitted an ATE proposal, the name of Principal Investigator will also appear. Clicking on the three dots in the lower right will lead to an attribute table with specific information about the proposal, including title, NSF ID (with the first two digits indicating the year of funding), submission date, amount of funding, and location of the performing institution.

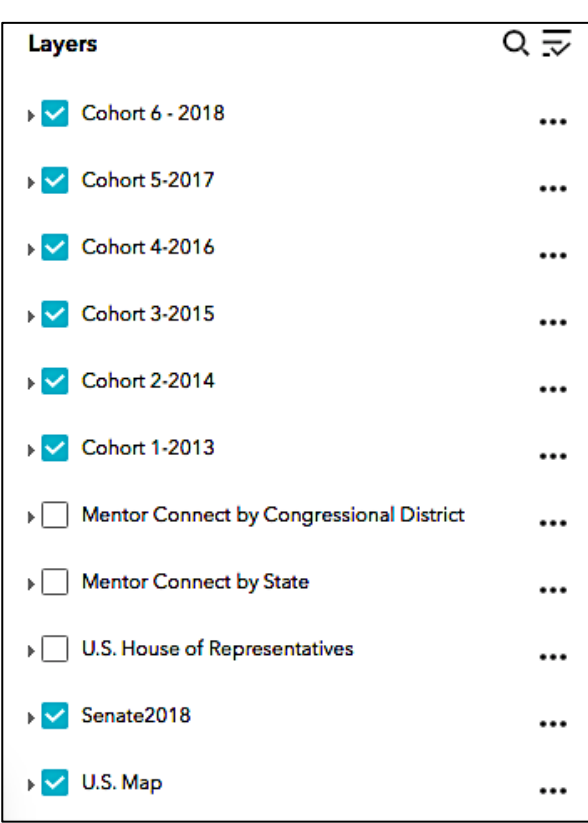

 Layers  $\rightarrow$ 

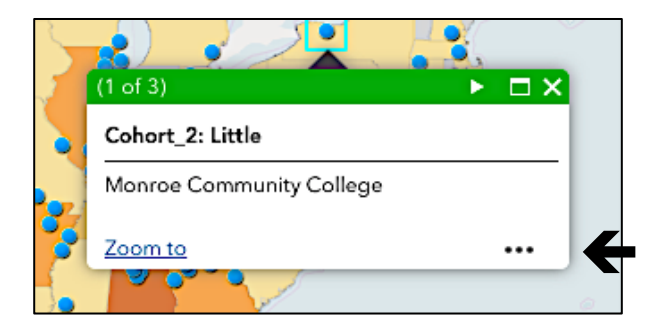

## **NSF ATE Funded Projects Site:**

The opening screen shows a map of all community colleges that have received project funding from the NSF ATE Program. Click on the Layers symbol to see the list of map options.

Leave all NSF ATE Funded Projects, shown as red dots, on the screen. To see which are Mentor Connect and which are other Small-New-to-ATE projects, click on these options. The corresponding red dots will turn yellow and green. These two categories can also be examined individually by turning off the other options.

The three categories of funded projects can be shown individually or jointly by state and by congressional district. They are also shown on color-coded maps of political party affiliations across the country, as reflected in the House and Senate elections. As in the maps on the Mentor Connect Cohort site, clicking on the symbol at the top right of the Layer list and selecting Expand All Layers brings up an explanation of the color-coding of the symbols on these maps.

Click on the three-dot symbols in the Layer list to access attribute tables for each category of funded projects. (Or find the same

information or all categories by clicking on the arrow below the map, at the bottom of the screen.)

Click on any of the dots on the maps, and all the information about the project conducted at that location will appear in a window. There is no need to go to an attribute table for this detailed information.

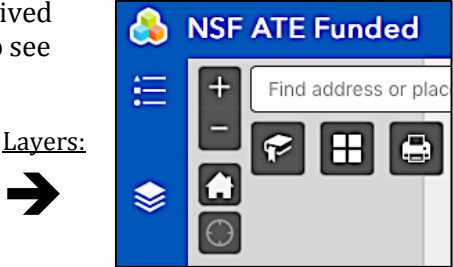

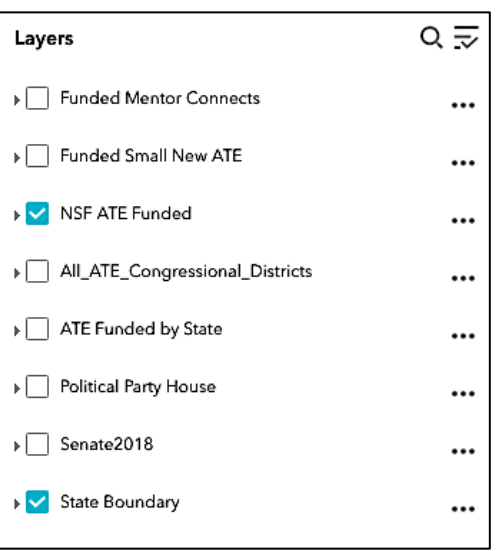

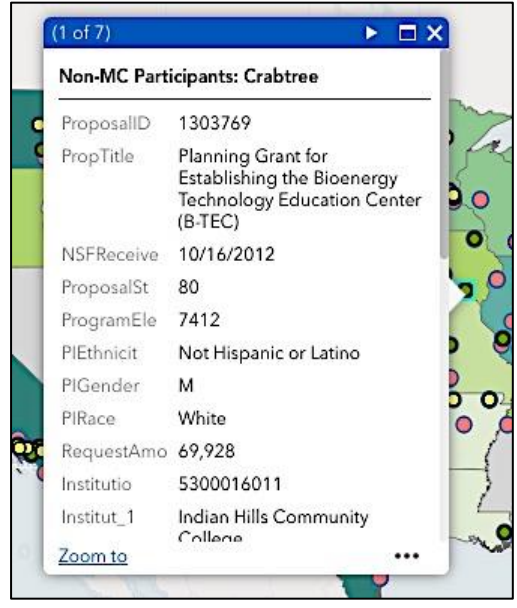